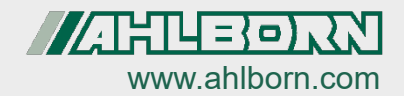

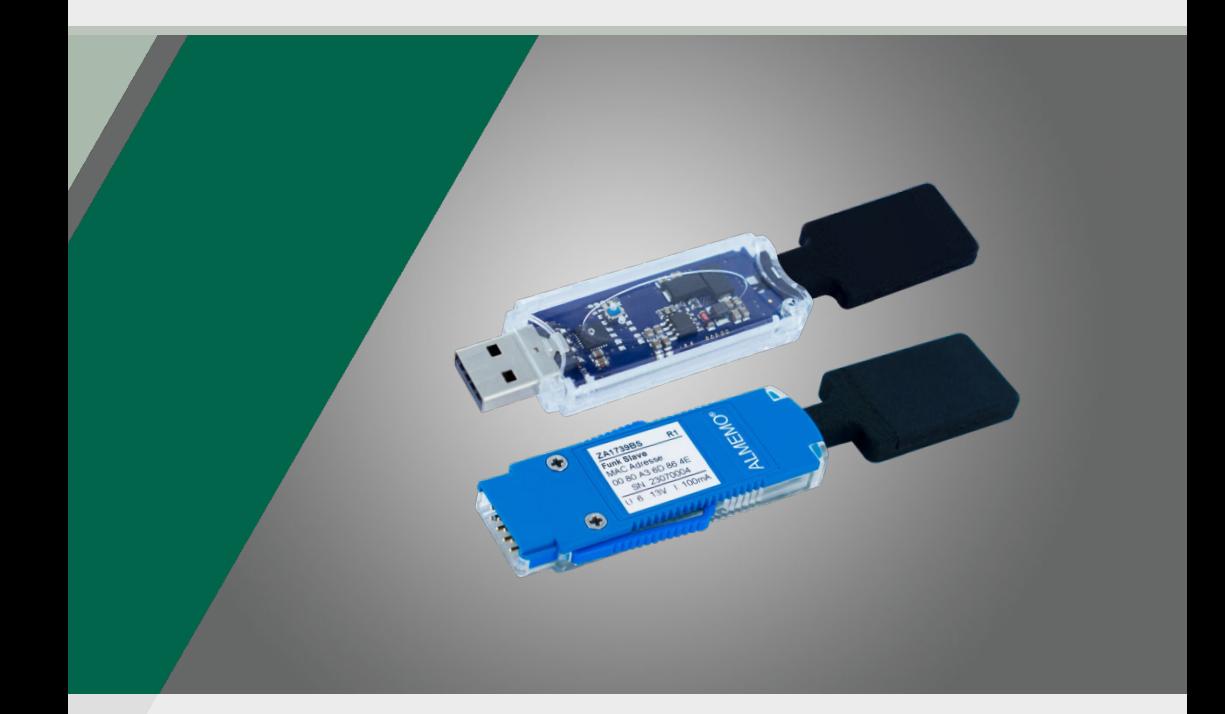

# Mode d'emploi Module radio ALMEMO® ZA 1739-BNV / ZA1739-BPVU

Français  $V1.3$ 08/05/2024

### <span id="page-1-0"></span>1 Table des matières

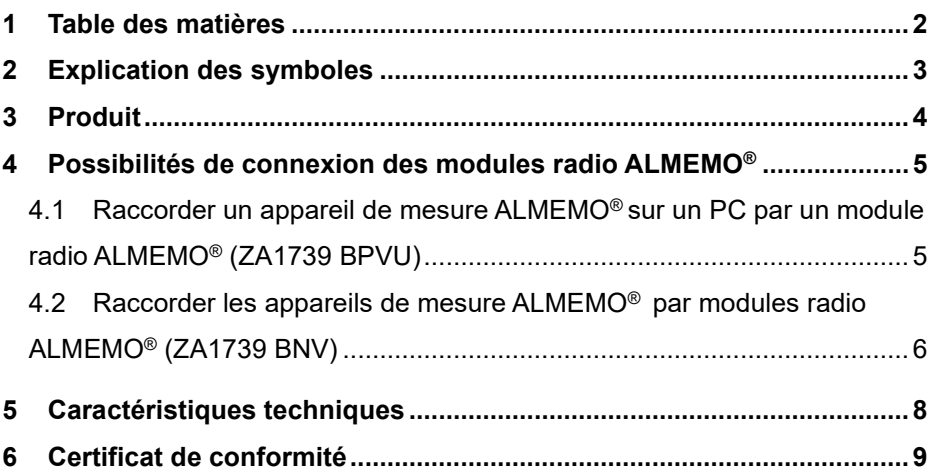

## <span id="page-2-0"></span>2 Explication des symboles

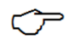

Nota

- $\triangleright$  Résultat
- Retour Texte affiché dans un logiciel

### <span id="page-3-0"></span>3 Produit

Les connexions radio ALMEMO® ZA1739 BPVU (connexion PC) et ZA1739 BNV (connexion réseau) sont utilisées pour établir une connexion sans fil entre un appareil de mesure ALMEMO® et un PC ou en alternative, entre plusieurs appareils de mesure ALMEMO®. Les figures suivantes montrent quelques exemples de mise en réseau typiques.

#### **Exemples de mise en réseau avec des modules radio ALMEMO®**

1. Connexion directe entre appareil de mesure ALMEMO® et PC

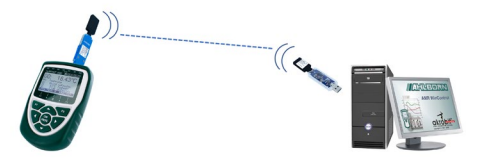

2. Connexion de plusieurs appareils de mesure ALMEMO® entre eux et raccordement filaire sur un PC

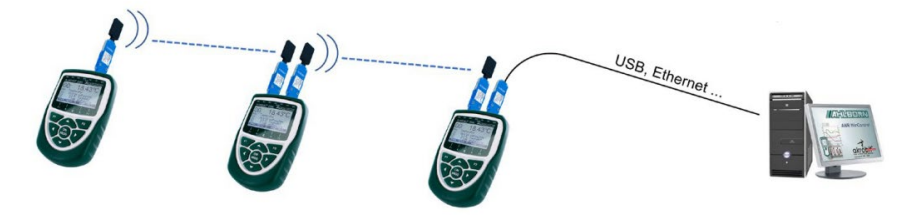

3. Connexion de plusieurs appareils de mesure ALMEMO® entre eux et raccordement sans fil sur un PC

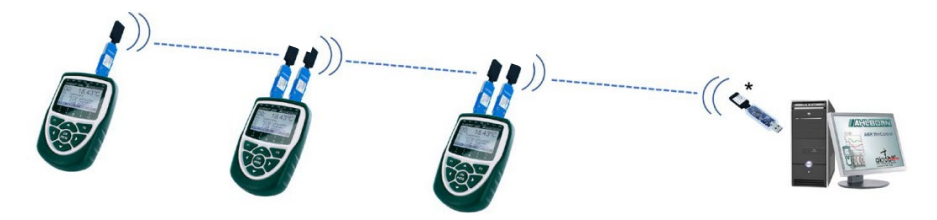

\* en alternative, possible également par connexion wifi ZA1739 WL

### <span id="page-4-0"></span>4 Possibilités de connexion des modules radio ALMEMO<sup>®</sup>

- <span id="page-4-1"></span>4.1 Raccorder un appareil de mesure ALMEMO<sup>®</sup> sur un PC par un module radio ALMEMO® (ZA1739 BPVU)
	- $\mathbb{C}$  Pour établir une connexion sûre, il est nécessaire de brancher les modules uniquement lorsque l'appareil de mesure ALMEMO® est éteint (pas de branchement à chaud). Tout d'abord, l'appareil de mesure est mis en marche avec le ZA1739BS et ensuite (avec un léger décalage de quelques secondes), le module maître ZA1739BMU est connecté à l'interface USB du PC.

#### **Relier un appareil de mesure par module radio (esclave)**

- 1. Enficher le module radio ALMEMO® ZA1739BS sur la prise A1 d'un appareil de mesure ALMEMO®.
- 2. Mettre l'appareil de mesure ALMEMO® sous tension.
	- La LED verte du module radio ALMEMO® s'allume et la LED orange clignote.
	- $\triangleright$  Après quelques temps, les LED verte et orange du module radio ALMEMO<sup>®</sup> s'allument.

#### **Relier un PC par module radio (maître)**

- $\mathbb{C}$  Avant de brancher le module radio (maître) sur un PC, il faut installer le pilote pour l'interface USB. Le pilote est disponible sous le lien suivant. https://www.ahlborn.com/fr/treiber/treiber-usb-datenkabel-za-1919
- 3. Connecter un PC par le module radio ALMEMO® ZA1739BMU.
	- $\mathbb{C}$  La liaison entre les modules radio ALMEMO® ZA1739BMU et ZA1739BS s'établit automatiquement.

4 Possibilités de connexion des modules radio ALMEMO®

#### **Établir une connexion avec un appareils de mesure ALMEMO®**

- 4. Sélectionner l'interface COM correspondante dans le logiciel avec lequel vous souhaitez vous adresser à l'appareil de mesure ALMEMO® (par ex. WinControl, ALMEMO® Control ...).
	- $\mathbb{C}$  La vitesse de transmission dans le module radio ALMEMO® est préréglée sur 115 200 Baud de manière fixe. Cette vitesse ne peut pas être modifiée. Réglez-le également sur le PC et ne le modifiez pas.

### <span id="page-5-0"></span>4.2 Raccorder les appareils de mesure ALMEMO® par modules radio ALMEMO® (ZA1739 BNV)

 $\mathbb{C}$  Pour établir une connexion sûre, il est nécessaire de ne brancher les modules que lorsque l'appareil de mesure ALMEMO® est éteint (pas de branchement à chaud) et d'allumer les appareils de mesure avec un léger décalage dans le temps, en commençant par l'appareil de mesure avec le module esclave, puis (après quelques secondes) l'appareil de mesure avec le module maître.

#### **Relier un appareil de mesure par module radio (esclave)**

- 1. Enficher le module radio ALMEMO® ZA1739BS sur la prise A1 du premier appareil de mesure ALMEMO® (esclave).
- 2. Mettre l'appareil de mesure ALMEMO® sous tension.
	- > La LED verte du module radio ALMEMO® s'allume et la LED orange clignote.
	- $\triangleright$  Après quelques temps, les LED verte et orange du module radio ALMEMO<sup>®</sup> s'allument.

#### **Relier un appareil de mesure par module radio (maître)**

- 3. Enficher le module radio ALMEMO® ZA1739BM sur la prise A2 du deuxième appareil de mesure ALMEMO® (maître).
- 4. Mettre l'appareil de mesure ALMEMO® sous tension.
	- La LED verte du module radio ALMEMO® s'allume et la LED orange clignote.
	- $\triangleright$  Après quelques temps, les LED verte et orange du module radio ALMEMO<sup>®</sup> s'allument.

 $\circled{C}$  La liaison entre les modules radio ALMEMO® ZA1739BM et ZA1739BS s'établit automatiquement.

#### **Connecter le PC sur le réseau radio**

- 5. La liaison du réseau radio ALMEMO® sur un PC peut par exemple se réaliser à l'aide des connexions suivantes.
	- ▶ Connexion radio ALMEMO<sup>®</sup> ZA1739 BPVU
	- Connexion radio ALMEMO® ZA1739 WL
	- Câble de données ALMEMO® ZA1919 DKU
	- Connexion Ethernet ALMEMO® ZA1945 DK
	- $C^{\frown}$  Sélectionner l'interface COM correspondante dans le logiciel avec lequel vous souhaitez vous adresser aux appareils de mesure ALMEMO®. La vitesse de transmission est préréglée sur 115 200 Baud et ne peut pas être modifiée. Réglez-le également sur le PC et ne le modifiez pas.

### <span id="page-7-0"></span>5 Caractéristiques techniques

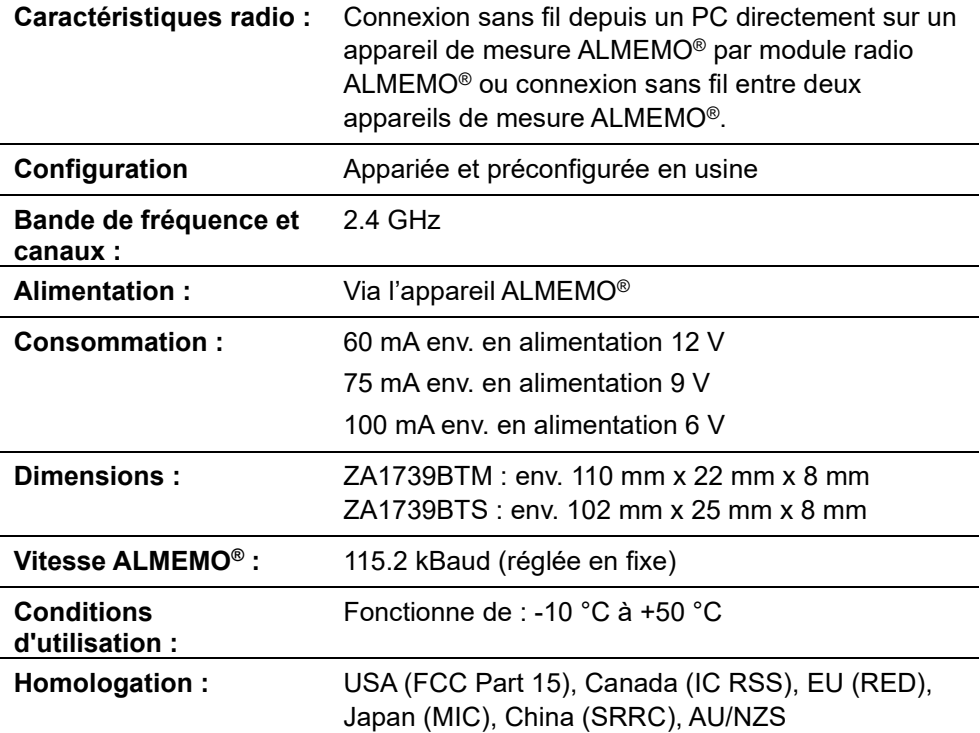

### <span id="page-8-0"></span>6 Certificat de conformité

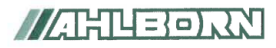

Doc-Nr. CE ZA1739B 001 20230522 R1.doc

#### EU-Konformitätserklärung

**EU-Declaration of Conformity** nach/according to EN 17050-1

Hersteller: Manufacturer: Adresse: Address:

Ahlborn Mess- und Regelungstechnik GmbH

Eichenfeldstrasse 1 83607 Holzkirchen Germany

bestätigt, dass das Produkt declares, that the product

Produktbezeichnung: Product Name: ALMEMO<sup>®</sup> Funk-Modul Produkt Tvp: ZA1739 BPVU, ZA1739 BNV Product Type: Produkt Optionen: Alle/all **Product Options:** 

den nachfolgenden Europäischen Anforderungen und Richtlinien entspricht und folglich das CE Zeichen trägt. conforms to following European Product Specifications and Regulations and carries the CE

marking accordingly.

2014/30/EU

2014/53/EU

**FMV Richtlinie EMC Directive R&TTE Richtlinie R&TTF Directive** EMV (EMC) EN 61326-2-3: 2013 Tabelle 2

Angewandte harmonisierte Normen und technische Spezifikationen: Applied harmonised standards and technical specifications:

Holzkirchen, 23.05.2023 Ort, Datum der Ausstellung Place, date of issue

Entwicklungsleitung

Qualitätsmanagement

Ahlborn Mess- und Regelungstechnik GmbH, Eichenfeldstrasse 1, 83607 Holzkirchen, Deutschland Tel. +49-8024-30070, Fax. +49-8024-300710, e-mail: amr@ahlborn.com, internet: www.ahlborn.com Notes

Malgré tout le soin apporté à ce produit, les indications erronées ne sont pas exclues.

Toutes modifications techniques réservées.

Vous trouverez le présent mode d'emploi ainsi que d'autres notices et le manuel ALMEMO® à l'adresse **www.ahlborn.com** dans la zone

SERVICE, sous DOWNLOADS.

© Ahlborn Mess- und Regelungstechnik GmbH 2023 All rights reserved.

Ahlborn Mess- und Regelungstechnik GmbH, Eichenfeldstraße 1, D-83607 Holzkirchen, Tél. +49(0)8024/3007-0, Fax +49(0)8024/30071-0 Internet : https://www.ahlborn.com, Courriel : amr@ahlborn.com

> VEUILLEZ CONSERVER POUR CONSULTATION ULTERIEURE